# Carpenter Funds Administrative Office of Northern California, Inc.

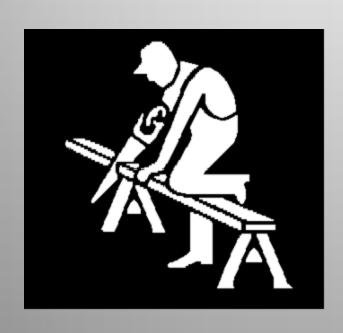

Quick View of
Employer Online
Reporting
(ERSS)

# ERSS "Log In"

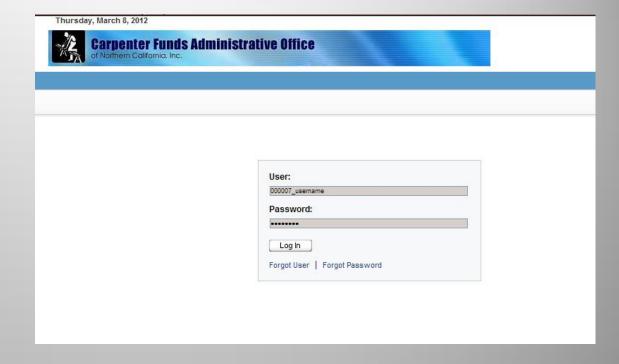

# **Home Page**

In order to process a report, you may click "Review Employer Reports,
Billing History & Payments"
OR

Select "Reports, Billing History & Payments" from the drop down in the top right hand corner of the screen.

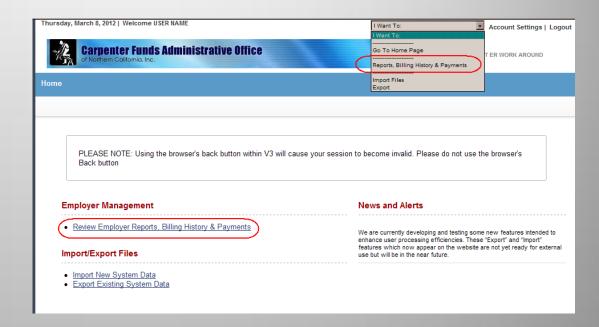

# **Edit Work Report**

#### Click:

\*Select appropriate row in "Initial" Report Status

\*Click "Edit Work Report"

\*\*Each month a New Work Report will be placed in your account in "Initial" status. If it is not there, you may create one using "New Work Report" more details are in the complete ERSS User Guide.

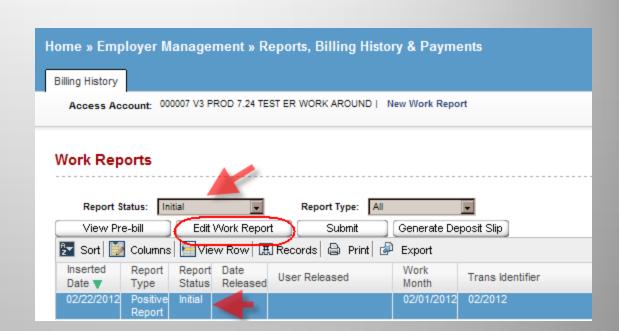

The Work History report should open with the employees that were on your last report.

Verify the employees you wish to report hours for and Enter the hours under the "HW" column ONLY.

When finished, Click SAVE

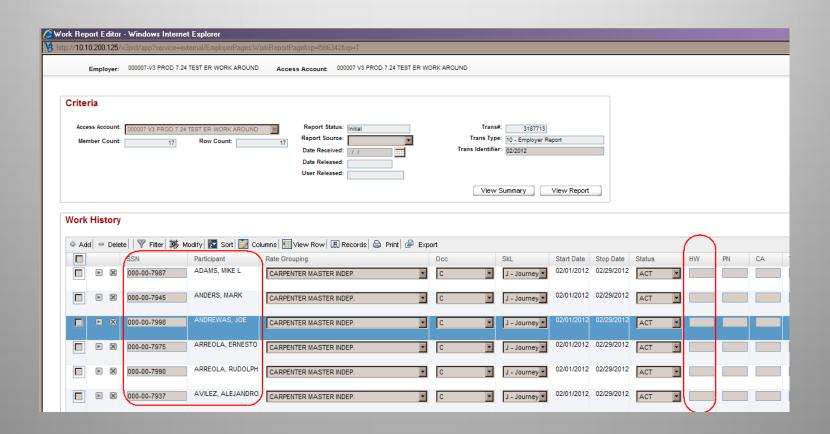

# Notice the Superintendent and Owner hours only populated in the Fund columns that are applicable to the signed agreement.

# **Report SAVED**

If further editing is needed, click Edit
Or
Click Close

| С          | J - Journeyma  | 03/01/2012 | 03/31/2012 | ACT | 160            |  | 160            | 160            | 160            | 160            | 160            | 160            | 160            |
|------------|----------------|------------|------------|-----|----------------|--|----------------|----------------|----------------|----------------|----------------|----------------|----------------|
| С          | J - Journeyma  | 03/01/2012 | 03/31/2012 | TRM | 0              |  | 0              | 0              | 0              | 0              | 0              | 0              | 0              |
| С          | J - Journeyma  | 03/01/2012 | 03/31/2012 | TRM | 0              |  | 0              | 0              | 0              | 0              | 0              | 0              | 0              |
| С          | A8 - Apprentic | 03/01/2012 | 03/31/2012 | TRM | 0              |  | 0              | 0              | 0              | 0              | 0              | 0              | 0              |
| С          | J - Journeyma  | 03/01/2012 | 03/31/2012 | ACT | 160            |  | 160            | 160            | 160            | 160            | 160            | 160            | 160            |
| C          | S - Superinten | 03/01/2012 | 03/31/2012 | ACT | 145            |  | 145            |                |                |                |                |                |                |
| С          | 01 - Owner + . | 03/01/2012 | 03/31/2012 | ACT | 145            |  | 145            | 145            |                |                |                |                |                |
| С          | A6 - Apprentic | 03/01/2012 | 03/31/2012 | ACT | 155            |  | 155            | 155            | 155            | 155            | 155            | 155            | 155            |
| С          | J - Journeyma  | 03/01/2012 | 03/31/2012 | ACT | 160            |  | 160            | 160            | 160            | 160            | 160            | 160            | 160            |
| С          | J - Journeyma  | 03/01/2012 | 03/31/2012 | ACT | 170            |  | 170            | 170            | 170            | 170            | 170            | 170            | 170            |
| С          | A3 - Apprentic | 03/01/2012 | 03/31/2012 | TRM | 0              |  | 0              | 0              | 0              | 0              | 0              | 0              | 0              |
| С          | A2 - Apprentic | 03/01/2012 | 03/31/2012 | ACT | 160            |  | 160            |                | 160            | 160            | 160            | 160            | 160            |
| С          | A1 - Apprentic | 03/01/2012 | 03/31/2012 | ACT | 84             |  | 84             |                |                | 84             | 84             | 84             | 84             |
| С          | A1 - Apprentic | 03/01/2012 | 03/31/2012 | ACT | 88             |  | 88             |                |                | 88             | 88             | 88             | 88             |
|            |                |            |            |     | 1,877<br>1,877 |  | 1,877<br>1,877 | 1,110<br>1,110 | 1,125<br>1,125 | 1,297<br>1,297 | 1,297<br>1,297 | 1,297<br>1,297 | 1,297<br>1,297 |
| Edit Close |                |            |            |     |                |  |                |                |                |                |                |                |                |

# **Click View Summary**

| Access Account: 000007 V3 PROD 7.24 TEST ER WORK AROUND |                 |                           |                   |            |            |        |     |     |     |     |    |  |  |
|---------------------------------------------------------|-----------------|---------------------------|-------------------|------------|------------|--------|-----|-----|-----|-----|----|--|--|
|                                                         |                 |                           |                   |            |            |        |     |     |     |     |    |  |  |
|                                                         |                 |                           |                   |            |            |        |     |     |     |     |    |  |  |
|                                                         | atus: Initial   | Trans#                    | 310//13           |            |            |        |     |     |     |     |    |  |  |
| 17 Report Sou                                           |                 | Trans Type                | 10 - Employer Rep | ort        |            |        |     |     |     |     |    |  |  |
| Date Recei                                              | ved: 03/08/2012 | Trans Identifier: 02/2012 |                   |            |            |        |     |     |     |     |    |  |  |
| Date Relea                                              |                 |                           |                   |            |            |        |     |     |     |     |    |  |  |
| User Relea                                              | User Released:  |                           |                   |            |            |        |     |     |     |     |    |  |  |
| View Summary View Report                                |                 |                           |                   |            |            |        |     |     |     |     |    |  |  |
|                                                         |                 |                           | /                 |            |            |        |     |     |     |     |    |  |  |
|                                                         |                 |                           |                   |            |            |        |     |     |     |     |    |  |  |
|                                                         |                 |                           |                   |            |            |        |     |     |     |     |    |  |  |
| /iew Row                                                | □ Print         |                           |                   |            |            |        |     |     |     |     |    |  |  |
| Rate Grouping                                           |                 | Occ                       | SkL               | Start Date | Stop Date  | Status | HW  | PN  | CA  | VA  | VB |  |  |
| CARPENTER MASTER INDEP.                                 |                 | С                         | J - Journeyma     | 02/01/2012 | 02/29/2012 | ACT    | 160 | 160 | 160 | 160 |    |  |  |
|                                                         |                 |                           |                   |            |            |        |     |     |     |     |    |  |  |
| CARPENTER MASTER INDEP.                                 |                 | С                         | J - Journeyma     | 02/01/2012 | 02/29/2012 | ACT    | 160 | 160 | 160 | 160 |    |  |  |
|                                                         |                 |                           |                   |            |            |        |     |     |     |     |    |  |  |
| CARPENTER MASTER INDEP.                                 |                 | С                         | J - Journeyma     | 02/01/2012 | 02/29/2012 | ACT    | 44  | 44  | 44  | 44  |    |  |  |
|                                                         |                 |                           |                   |            |            |        |     |     |     |     |    |  |  |
| CARPENTER MASTER INDEP.                                 |                 | С                         | J - Journeyma     | 02/01/2012 | 02/29/2012 | ACT    | 142 | 142 | 142 | 142 |    |  |  |
|                                                         |                 |                           |                   |            |            |        |     |     |     |     |    |  |  |
| CARPENTER MASTER INDEP.                                 |                 | С                         | J - Journeyma     | 02/01/2012 | 02/29/2012 | ACT    | 160 | 160 | 160 | 160 |    |  |  |
|                                                         |                 |                           |                   |            |            |        |     |     |     |     |    |  |  |
| CARRENTER MACTER                                        | INDED           | 0                         | 1 1               | 02/01/2012 | 02/29/2012 | A CT   | 400 | 400 | 400 | 400 |    |  |  |

# **View Summary Page**

This screen totals the Funds due for each Occ/Skill and Totals All Funds.

Notice all View Details are checked

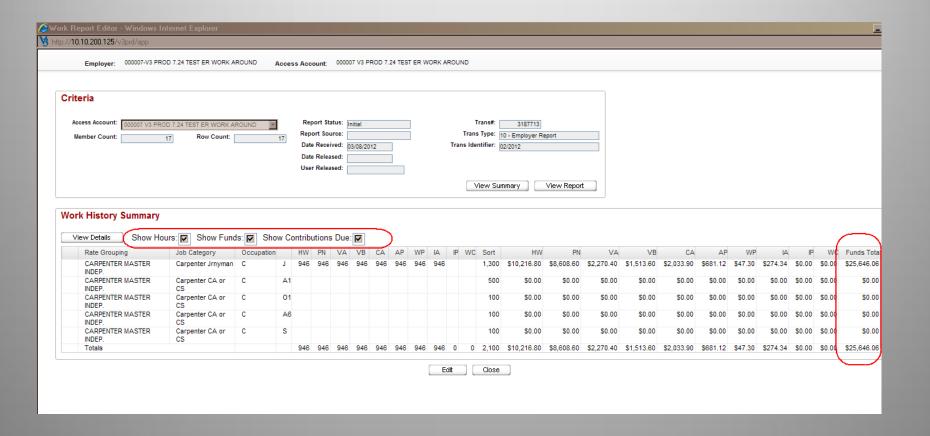

Although you SAVED the report on the prior screen, you have not actually transmitted the report into the Fund Office.

If the report balanced and you are in agreement with the totals to transmit the report to the Fund Office to process you MUST click "SUBMIT"

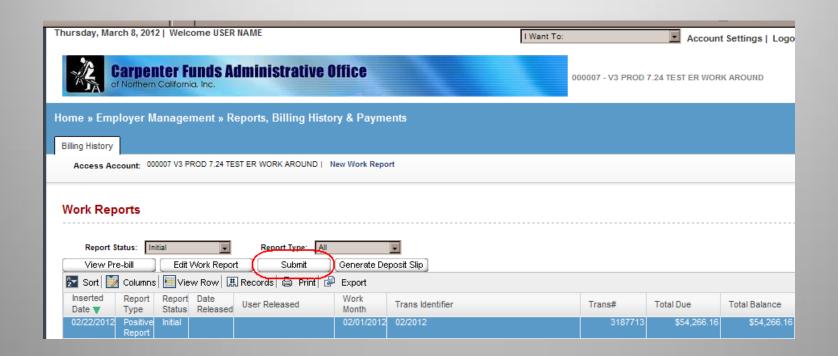

# Once SUMBIT is clicked, a popup will ask you to confirm. If yes, click "OK". If you do not wish to SUBMIT click "cancel"

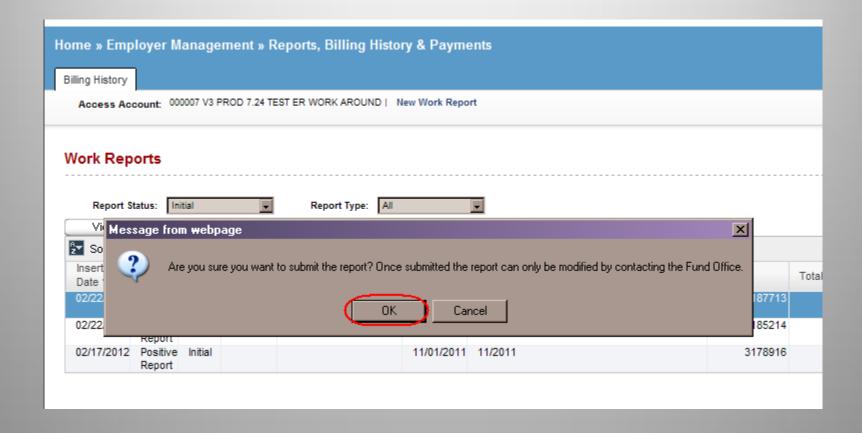

You will be returned to the Work Reports screen. Notice that the "Initial" report is no longer visible.

The report you just submitted will now in Prebill status.

Click "Generate Deposit Slip"

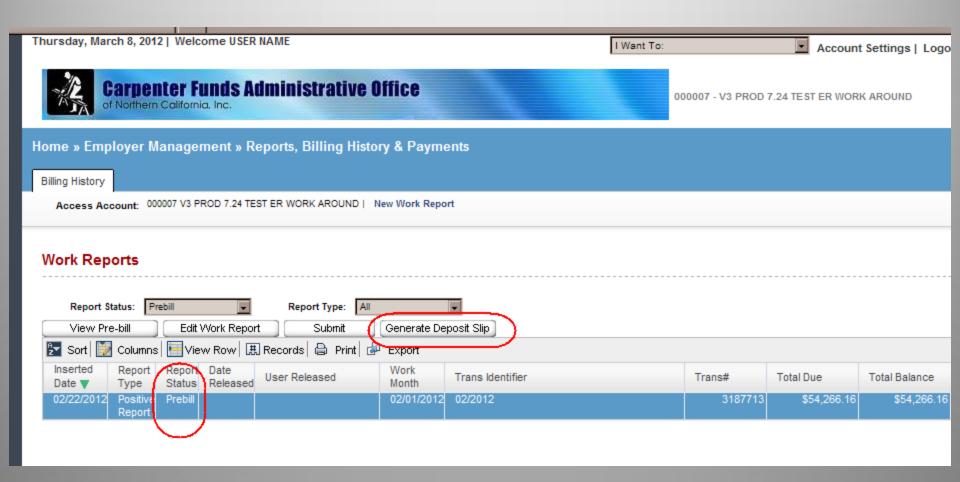

Click "Print"

Mail a copy of this deposit slip with your Check to the address at the bottom right of the deposit slip.

Click "Close"

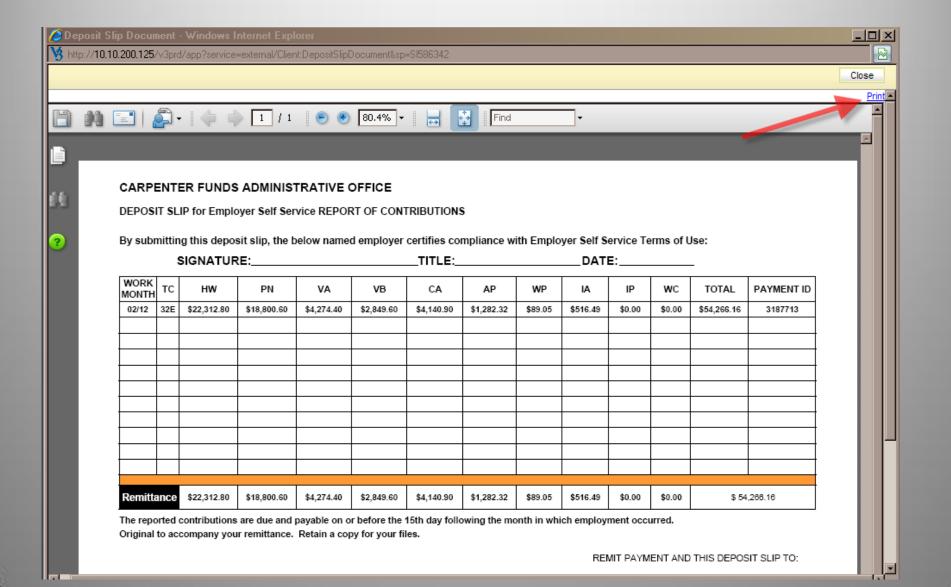

# Click "Logout"

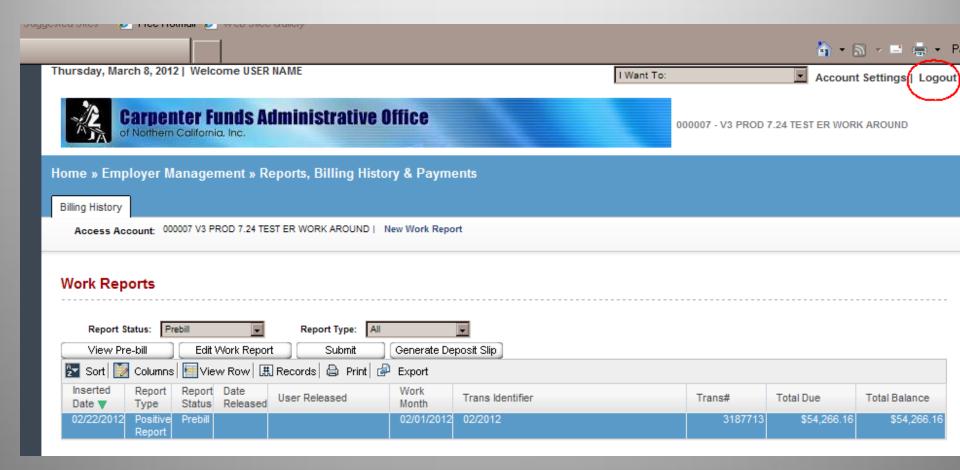

# Exit the web browser.

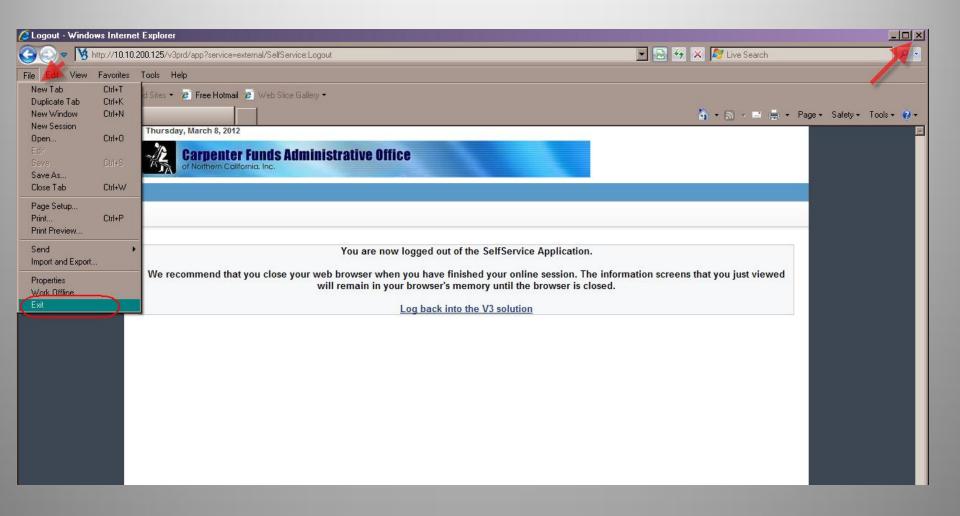

### **User Guide**

This presentation is intended to demonstrate ERSS and is not a complete detailed "How To" for using this reporting method.

Refer to the complete User Guide available to download or open on the website:

http://www.carpenterfunds.com

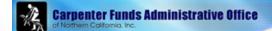

Home About us Contact us News

#### For Employers

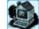

#### Online Employer Reporting

For Employers > Online Reporting Announcements

Font Size # -

Wage and Fringe Benefit Rates

Education

Contact Us

Online Employer Reporting

#### Online Reporting

The Carpenter Trust Fund office now offers online reporting.

This process is intended to:

- . Reduce the time it takes to process your monthly report of
- . Identify the applicable fringe benefits due for the occupation skill level reported
- . Provide automatically calculated amounts due
- . Allow you to view your account activity and update contact information online

#### Click here for Quick View of Online Reporting (ERSS)

Please email your interest to OnlineERreporting@carpenterfunds.com with your company name and account number in the subject line.

#### Login Page for online reporting

Mail Checks and the Deposit Slip directly to the Bank Lockbox at this address:

Carpenter Funds of Northern California Dept. 01611 P.O. Box 39000 San Francisco, CA 94139-1611

#### Forms and Downloads

#### Deactivate User

Deposit Slip - the Deposit Slip in the Employer Self Service application will auto populate the needed information

#### Request New User

#### Terms of Use

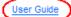

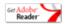

To read PDF files, you will need Adobe Acrobat Reader Installed in you computer

Terms of use